ipad用Onshapeの使い方

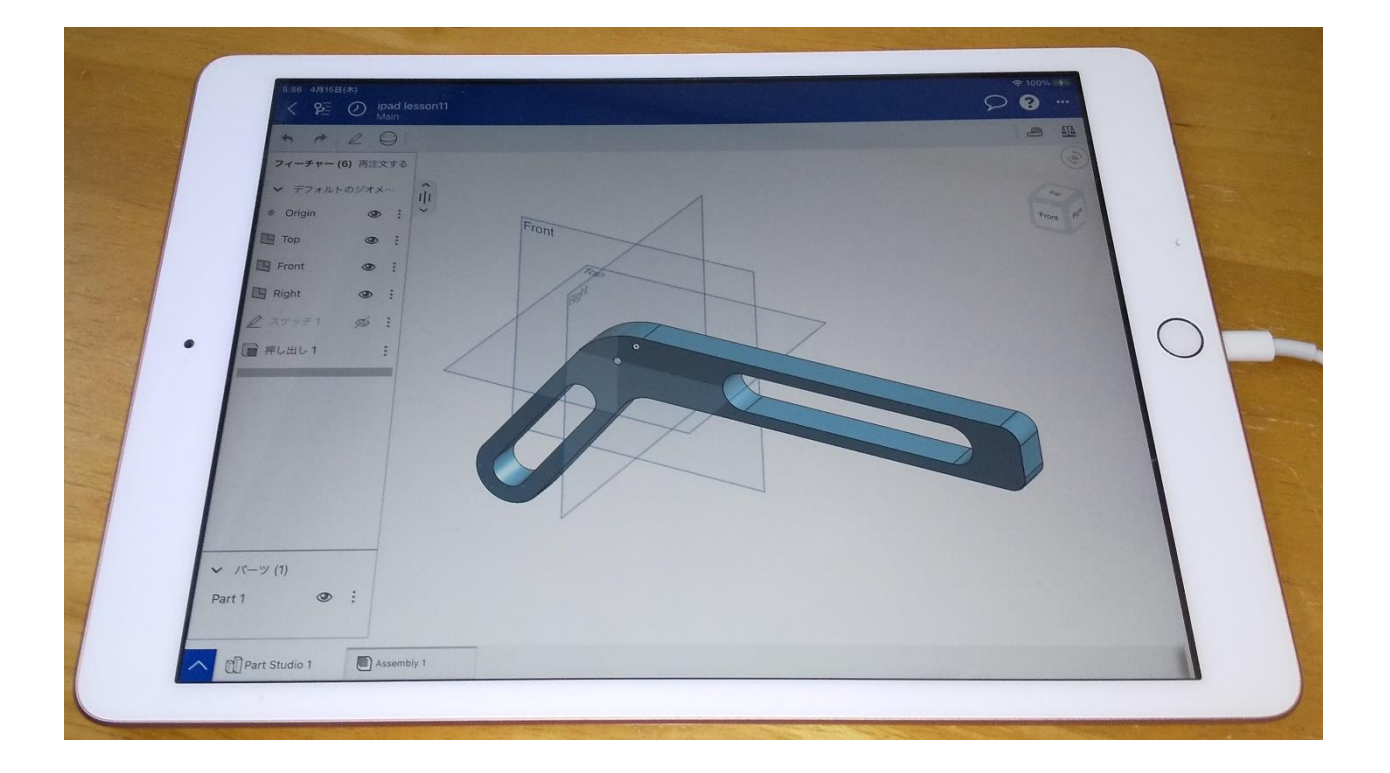

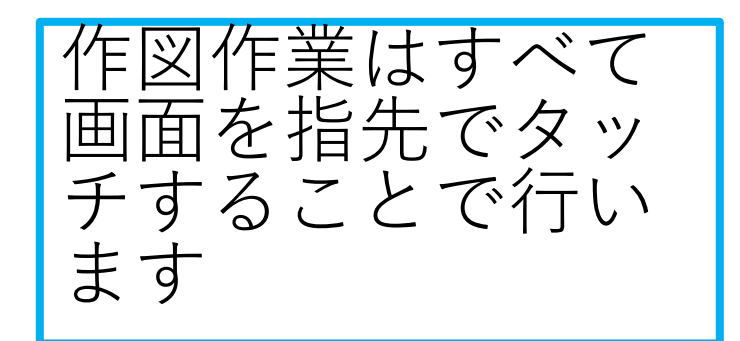

旭川高専 kashikashi 2021.4.15 2021.12.26

#### ipad用Onshapeの特徴

① ipad用の無料版Onshapeでは

• 図面作成ができない

• アニメーションができない ようです

② WEBブラウザからの使用で はなく、App Storeから Onshapeをダウンロードして使 います

• ダウンロードしたOnshapeは アプリケーションではなく、 WEBブラウザの代わりのもの で、Onshape本体がダウン ロード・インストールされた わけではありません

• Onshapeと作製したドキュメ ントはクラウド上にあります

#### ipad用Onshapeを使えるようにしましょう 1

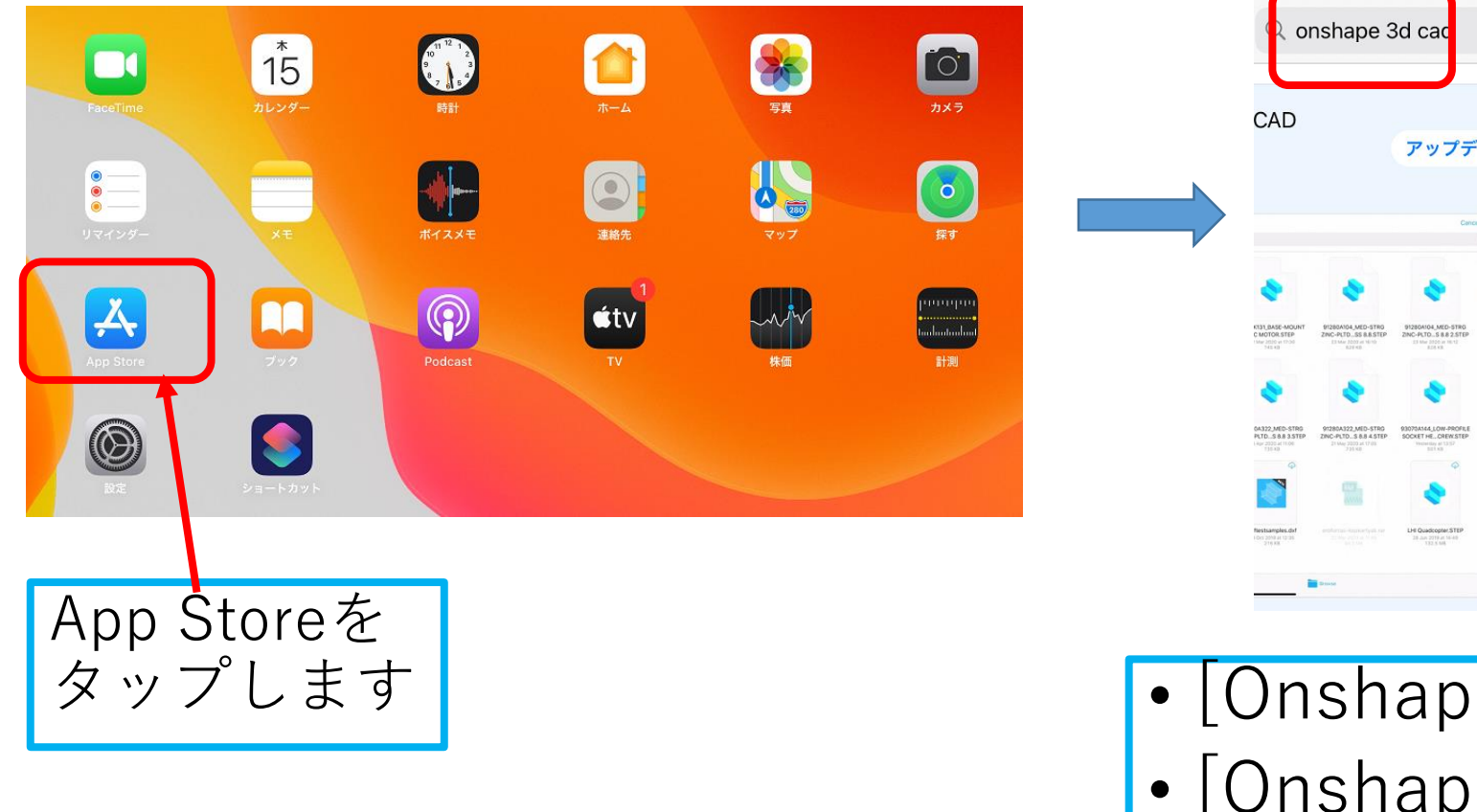

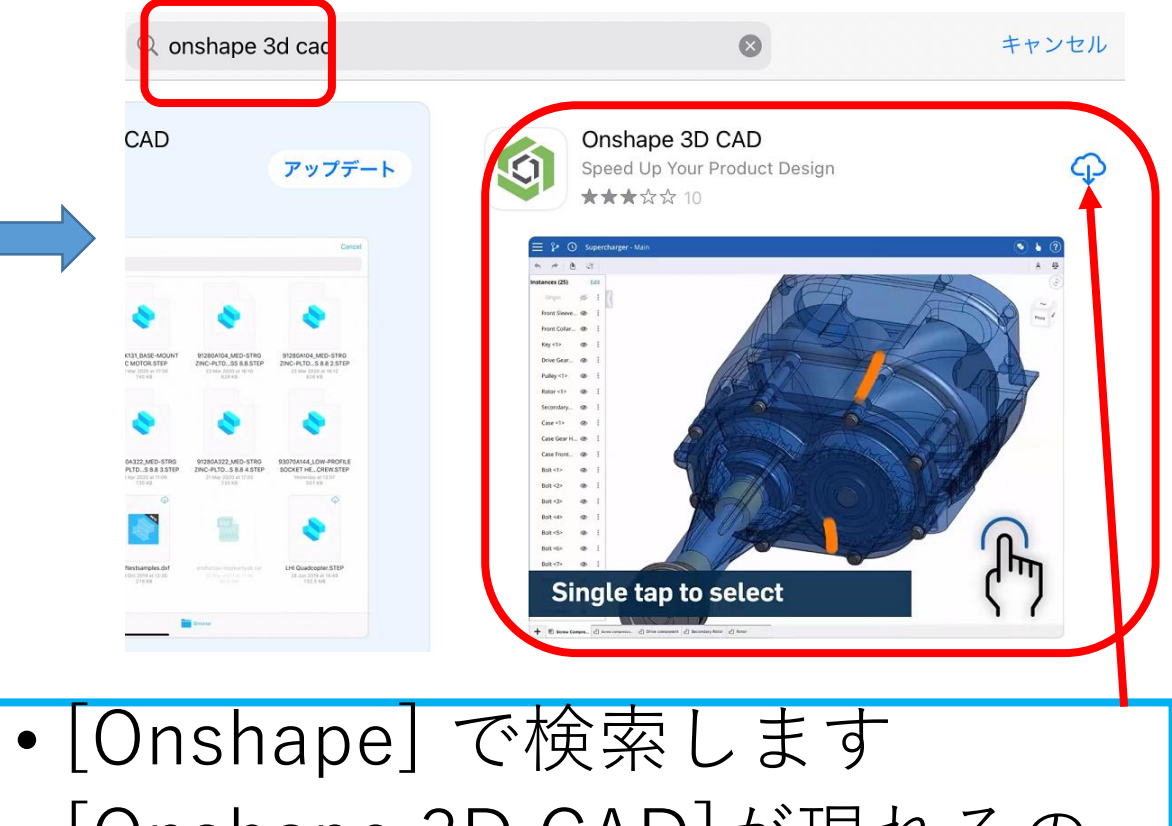

• [Onshape 3D CAD]が現れるの でインストールします

#### ipad用Onshapeを使えるようにしましょう 2

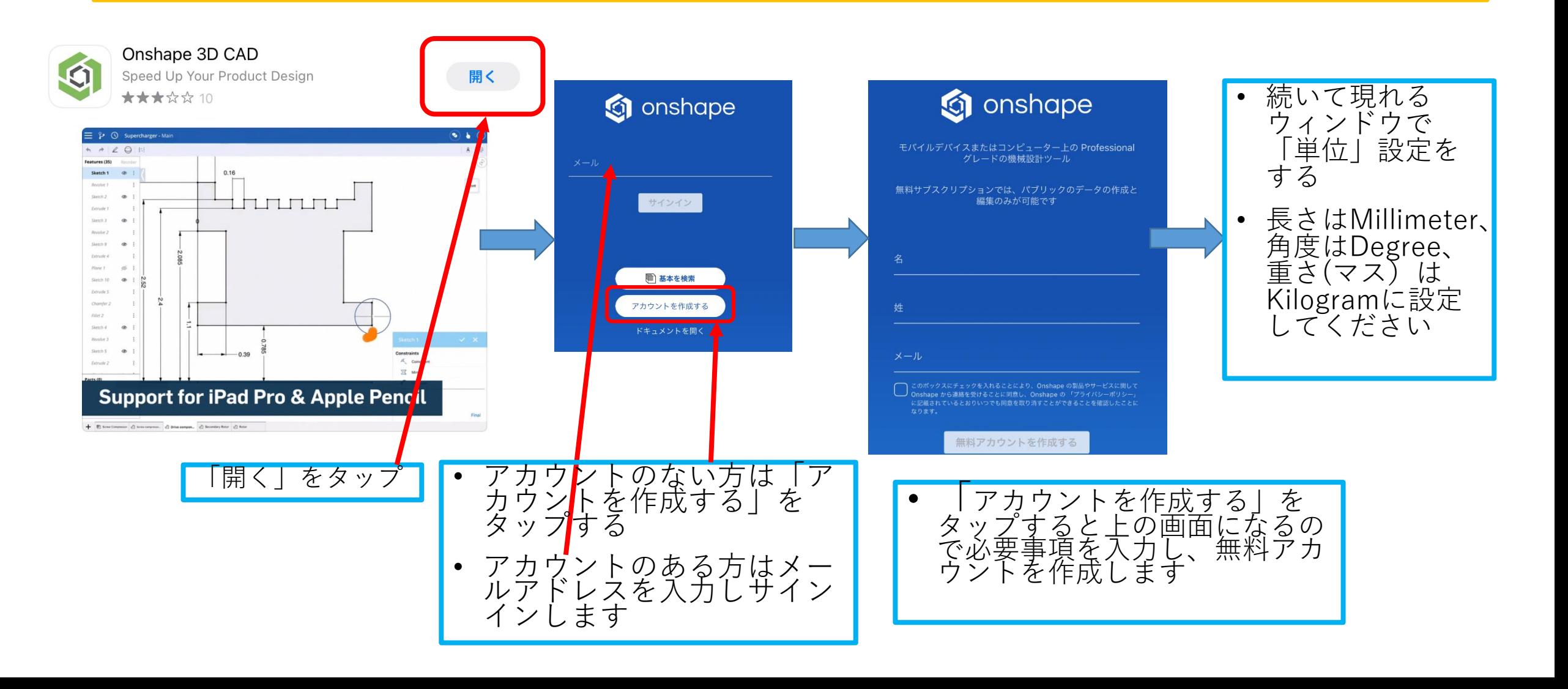

#### ipad用Onshapeを使えるようにしましょう 3

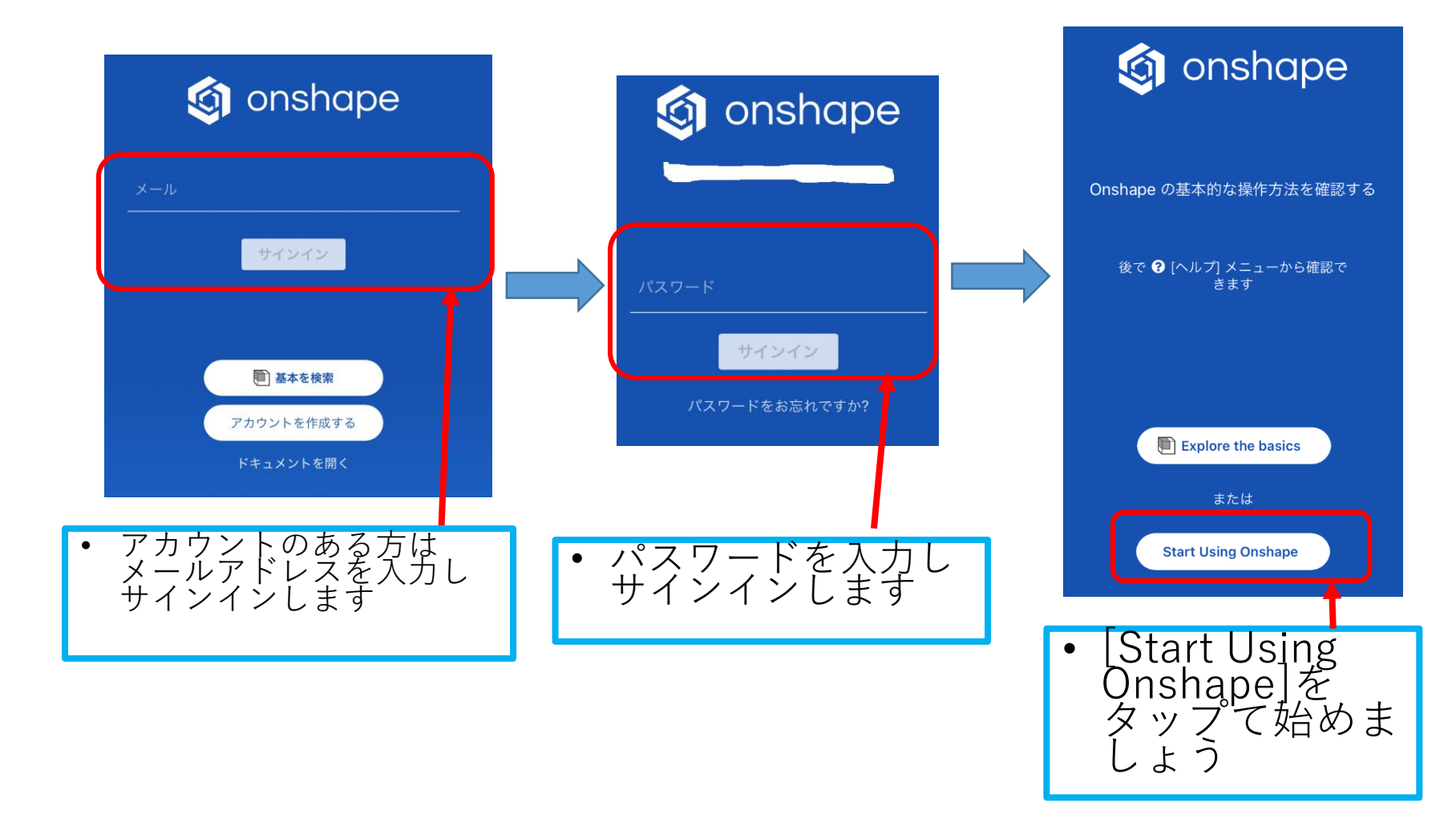

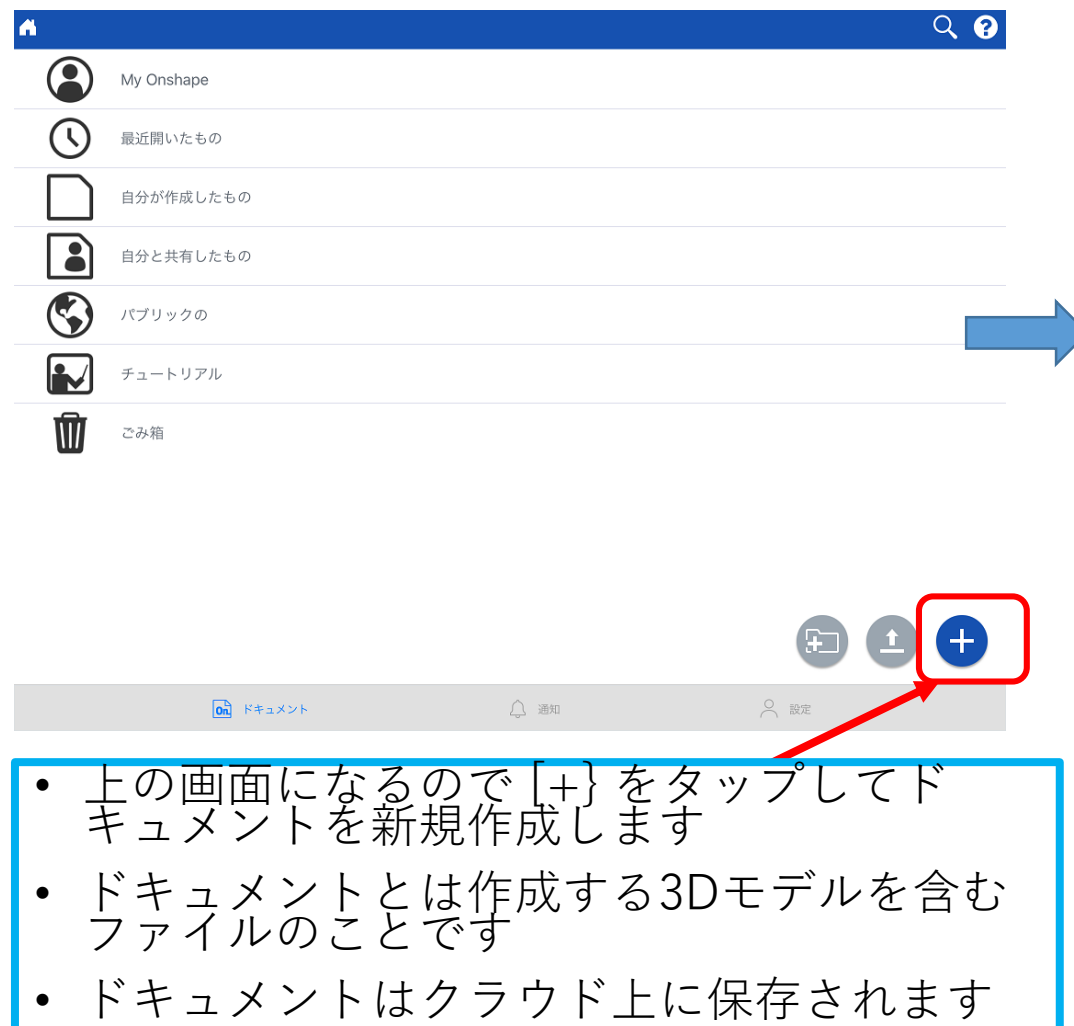

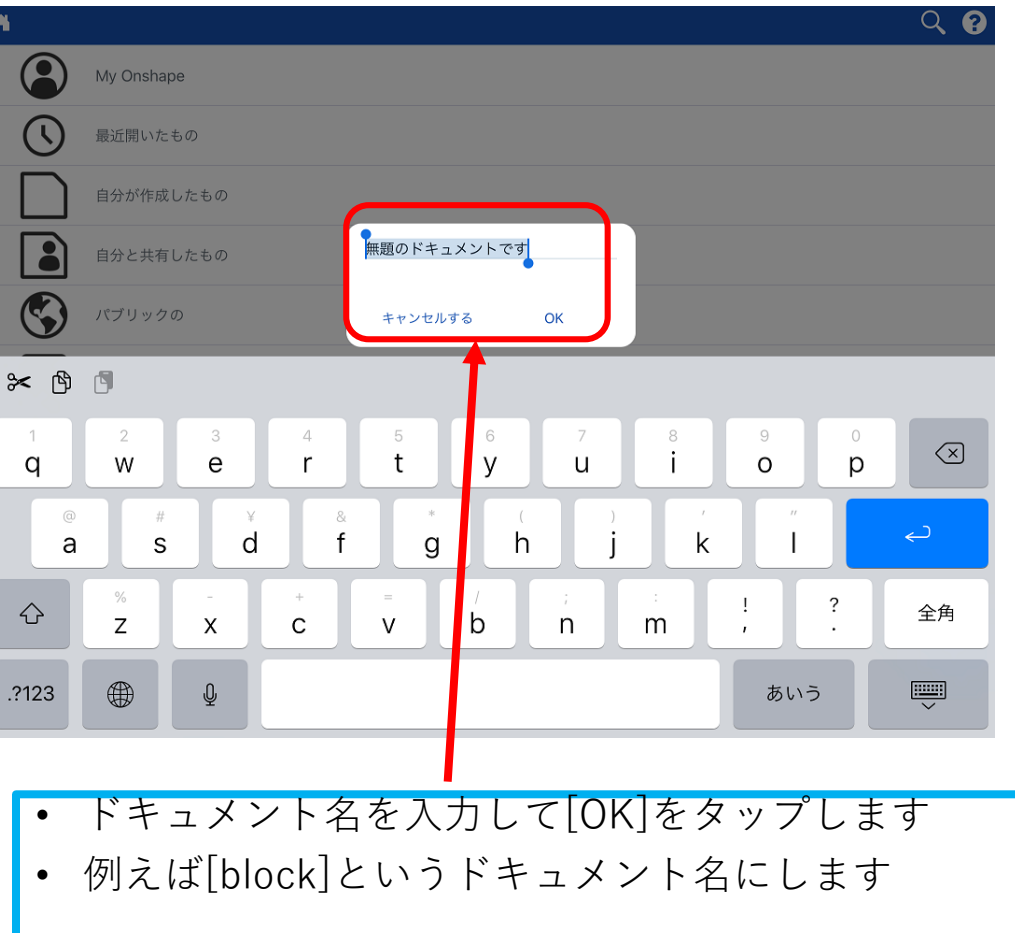

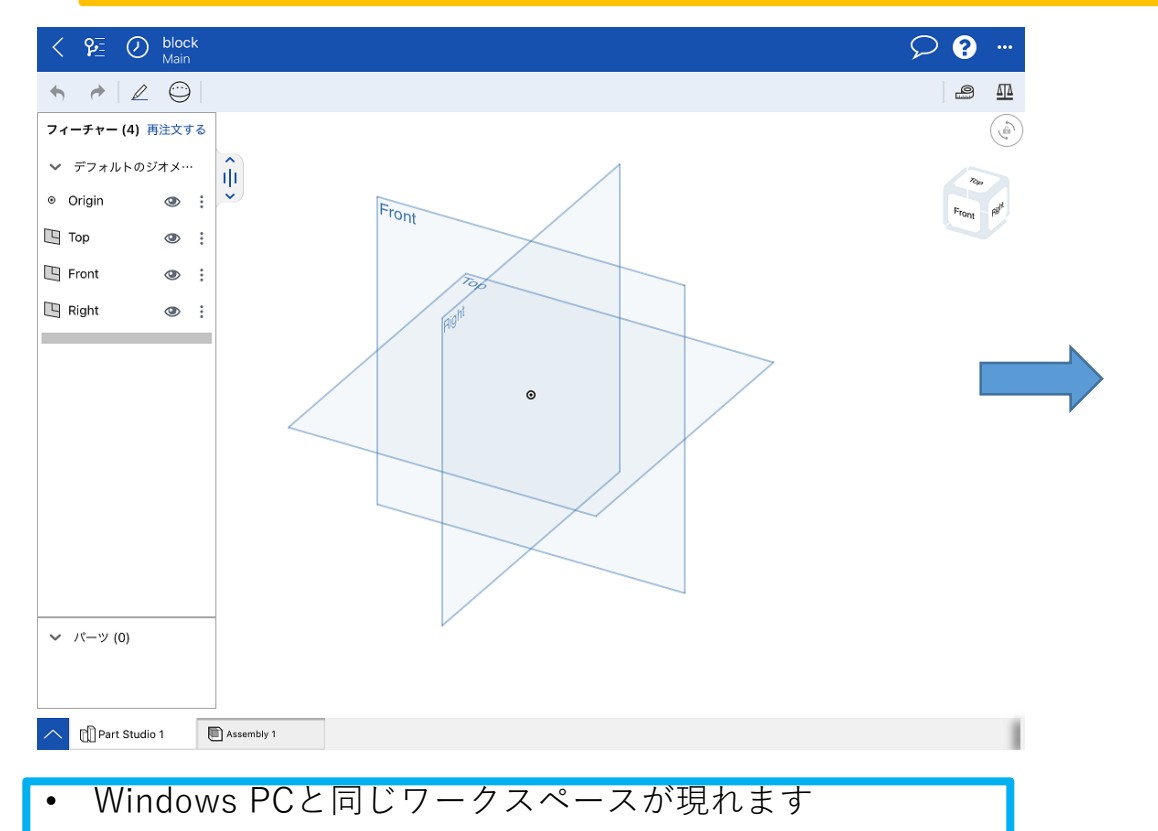

- ipadでの作図作業はすべて画面を指先でタップすること<br>• により行います(マウス、アップルペンは用いません)
- そのため操作方法がマウスを使うwindows PCとは少し異 なります

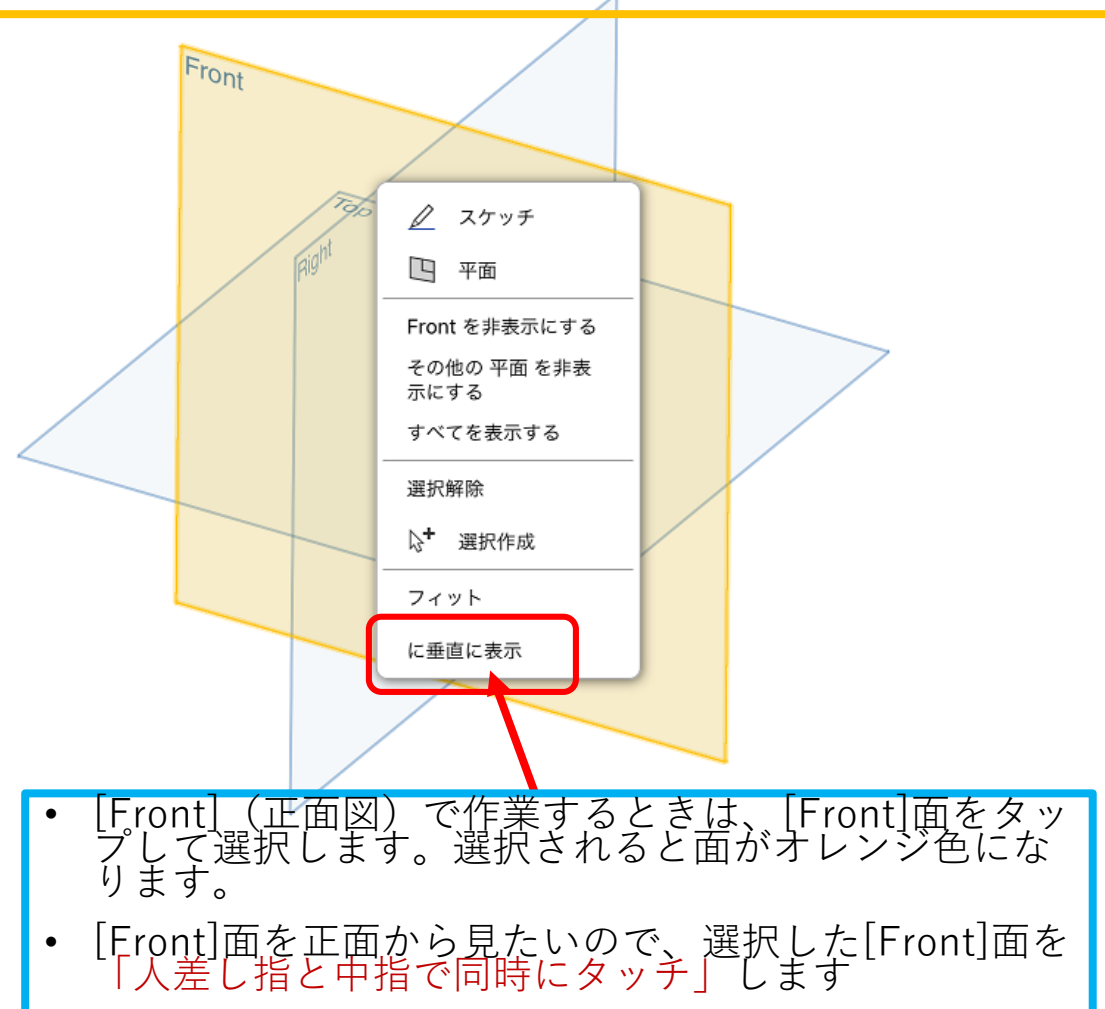

• すると図のウィンドウが現れるので「に垂直に表示」 をタップします

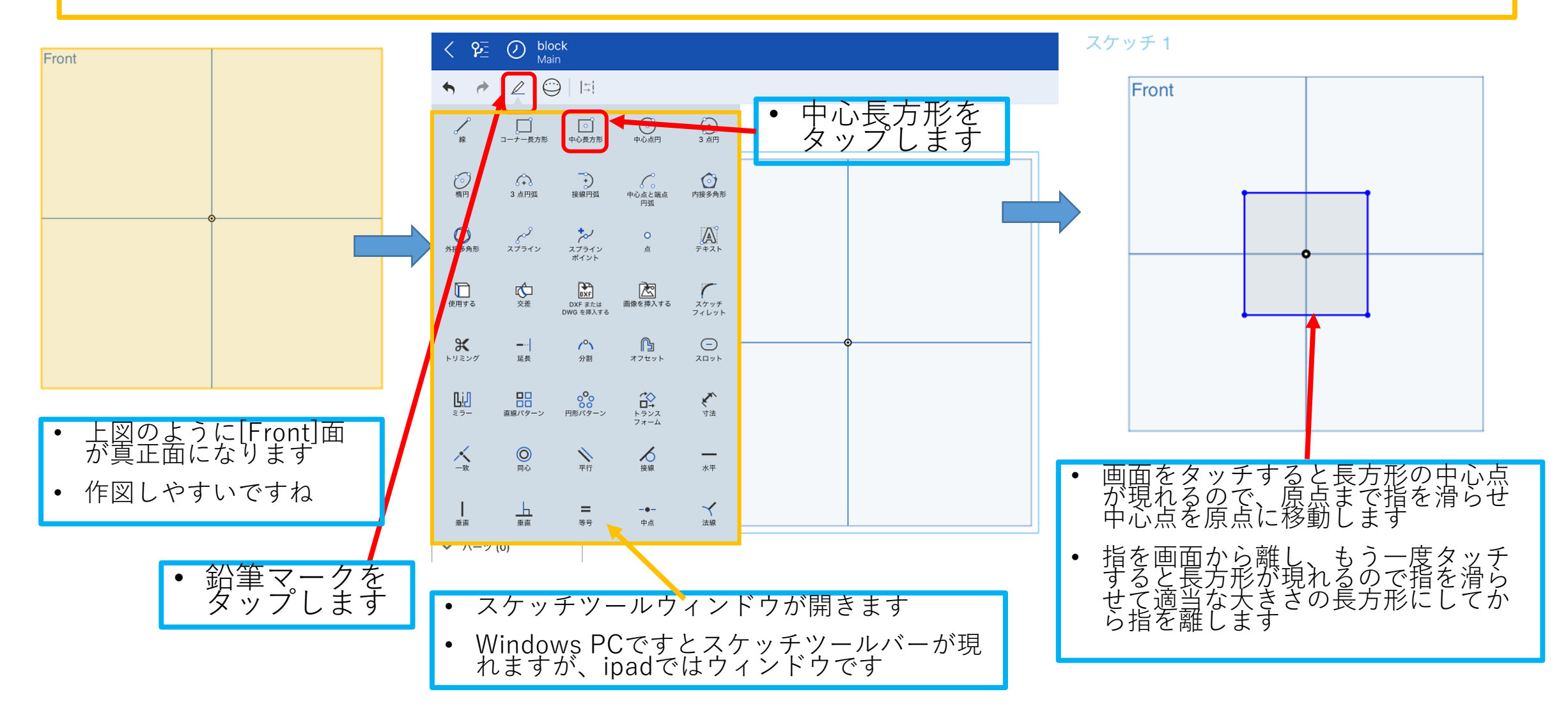

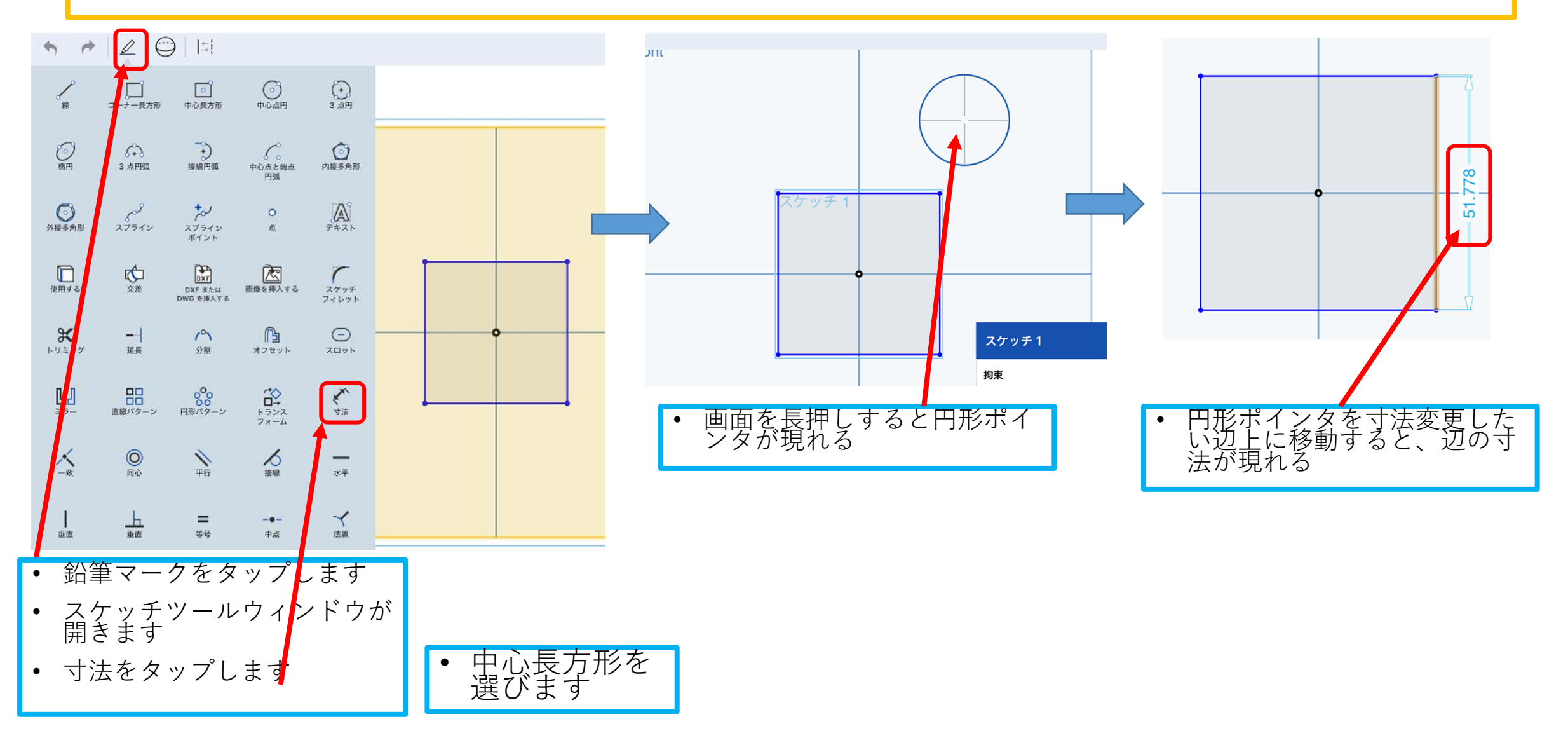

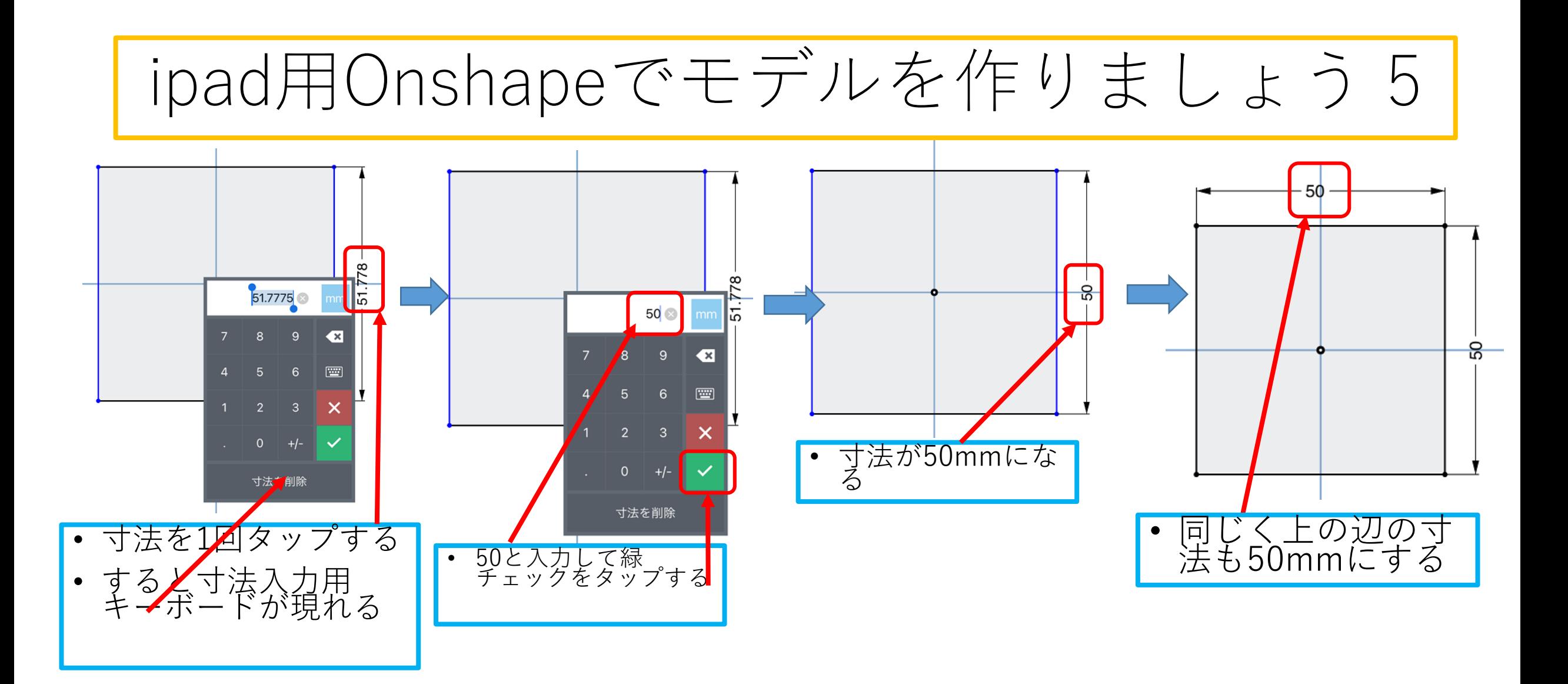

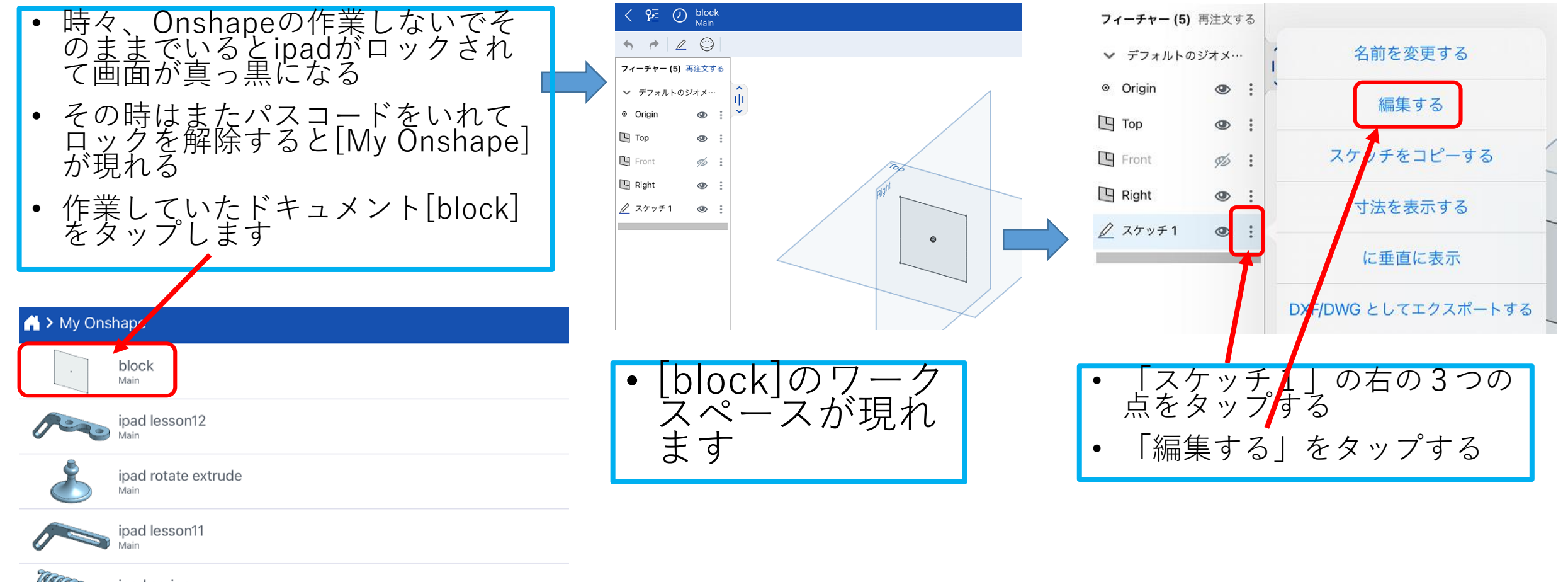

**MARRAGES** inad spring

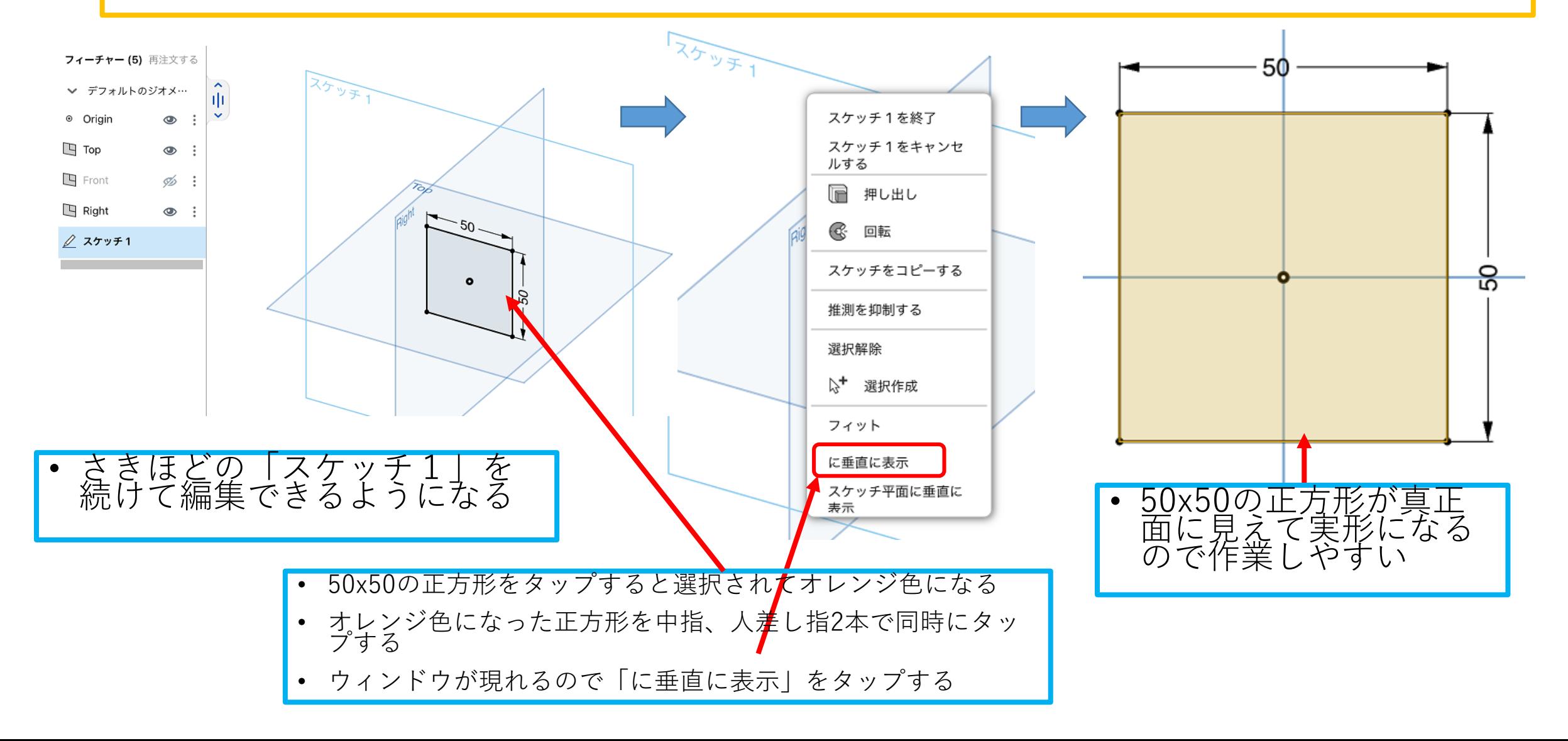

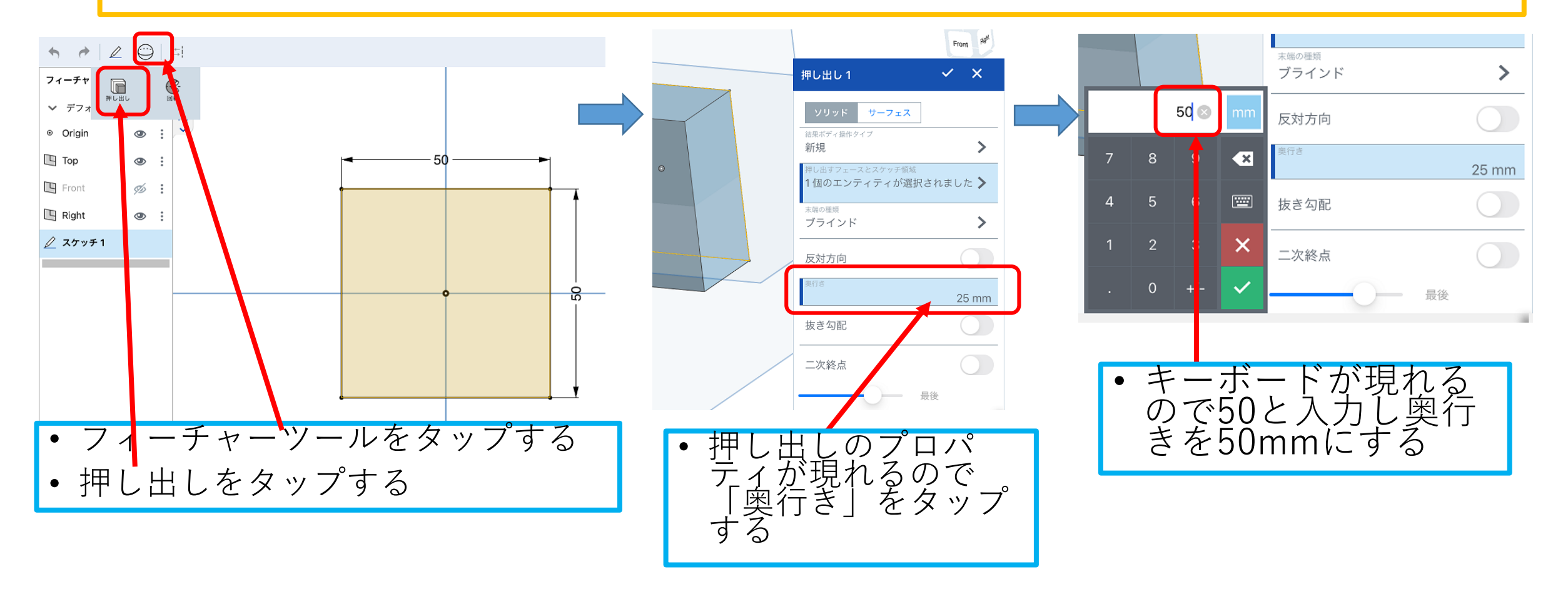

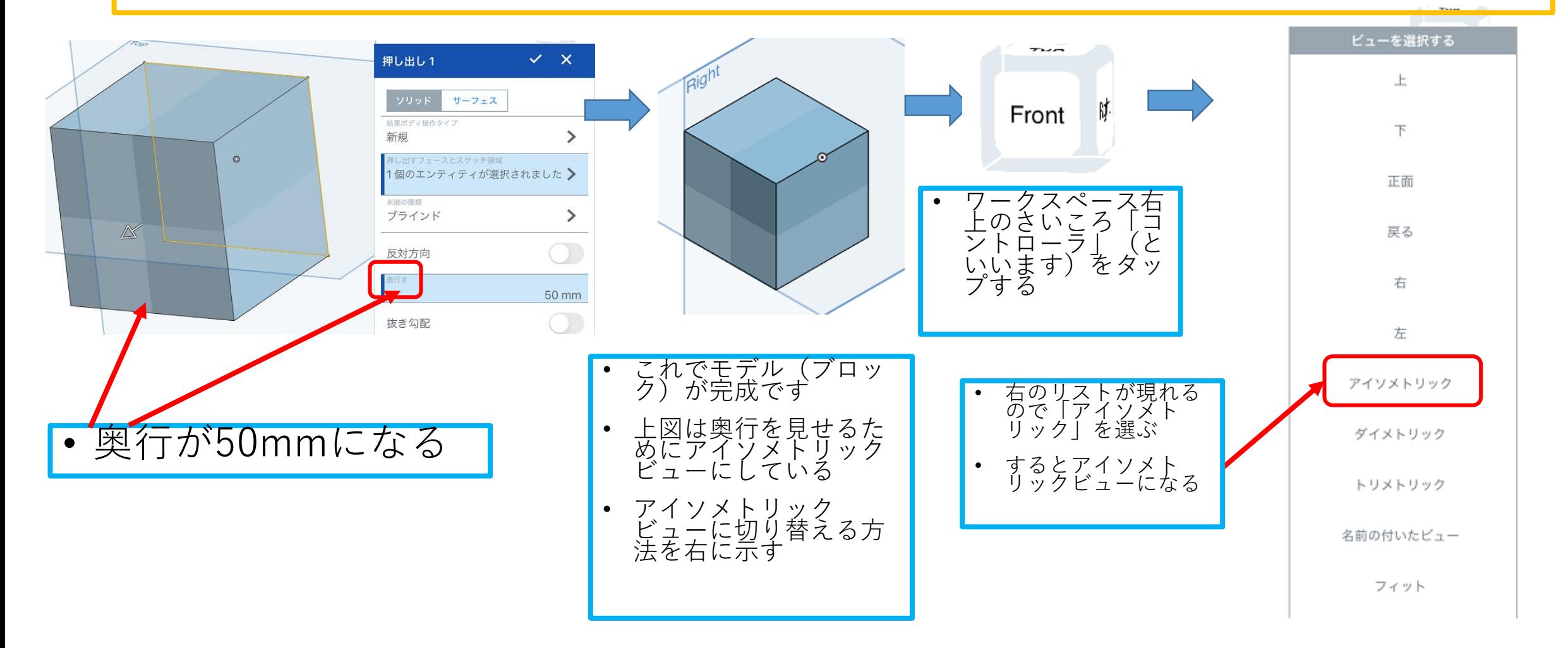